## **OPERATION INSTRUCTIONS** Bacon 123

This console is equipped with a PC computer and Doc Cam connected to digital video projector. HDMI and VGA laptop connections are available

The Crestron **Touch Panel** is utilized for control.

If the panel has gone to sleep, touch it to resume.

Press Power On System to get started.

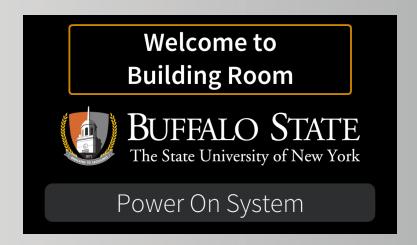

Once the projector has warmed up the **PC** Computer will be automatically selected.

**Laptop** inputs and the **Doc Cam** may also be selected in the left column.

**Laptop display cables** are available in the cubby beside the touch panel.

PC Selected

PC

Please use the keyboard and mouse to control the PC.

If you need help logging in, call x4357

Projector Mute

**Audio Volume** can be adjusted with the control buttons on the right.

**Projector Mute** can be used to temporarily hide your presentation.

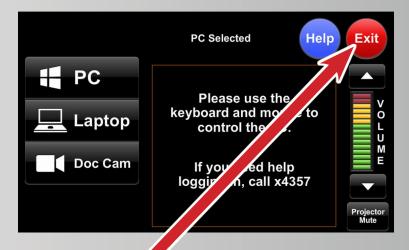

When finished with your presentation

Please Press Exit to power off system

Need help? Call Classroom Support at 878-6670